# 포스3D 헤드셋 플레이스테이션4 설정 방법

1. 포스3D 헤드셋을 플레이스테이션4와 연결하고 메인 화면에서 "설정"을 선택합니다.

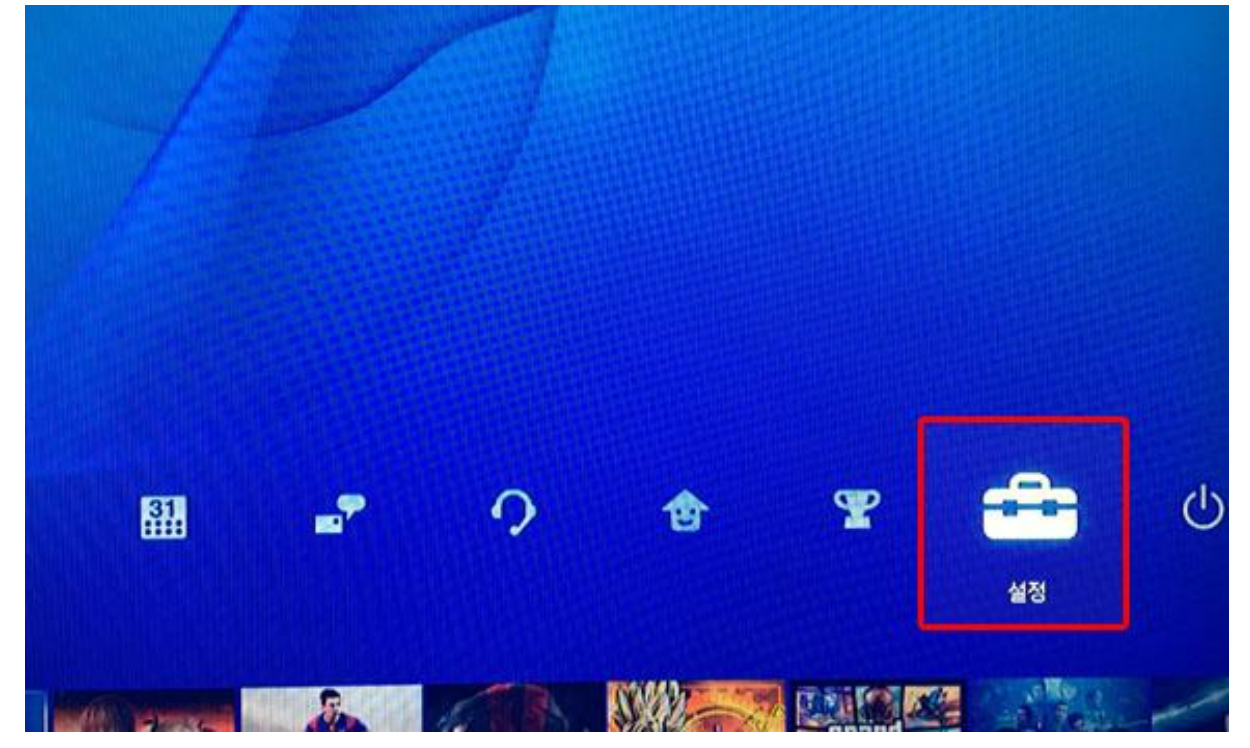

## 2. "주변기기"를 선택합니다.

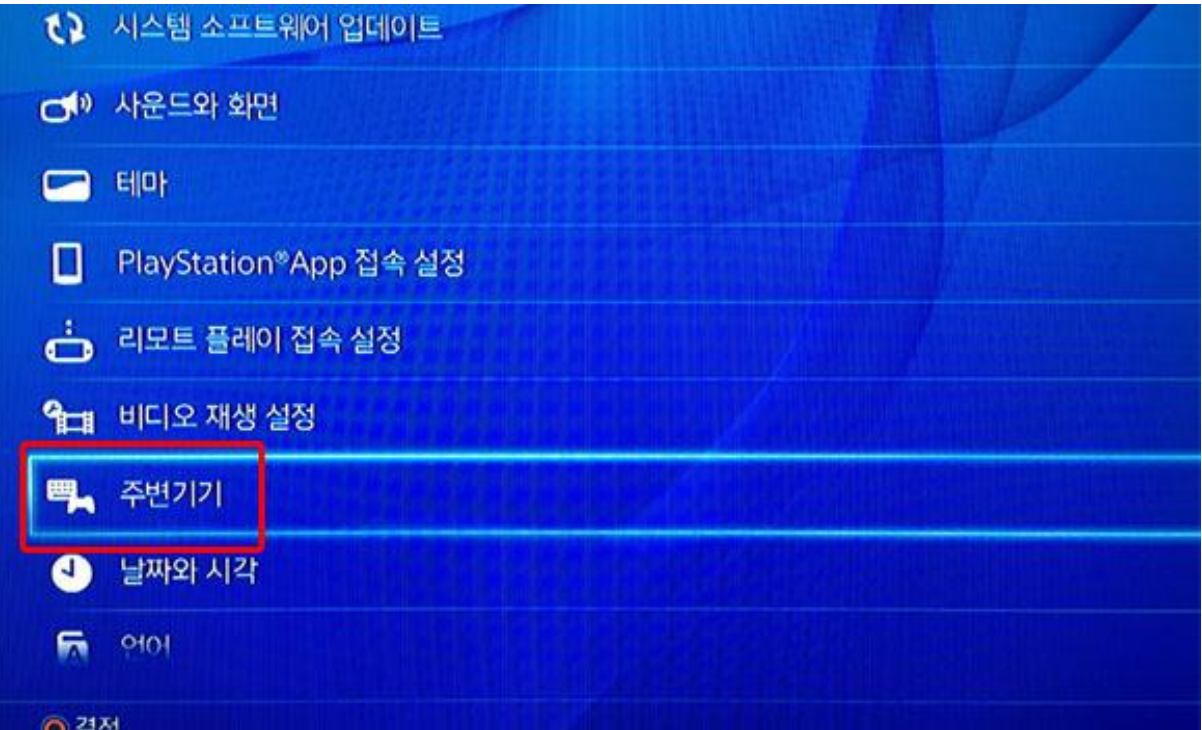

## 3. "오디오 기기"를 선택합니다.

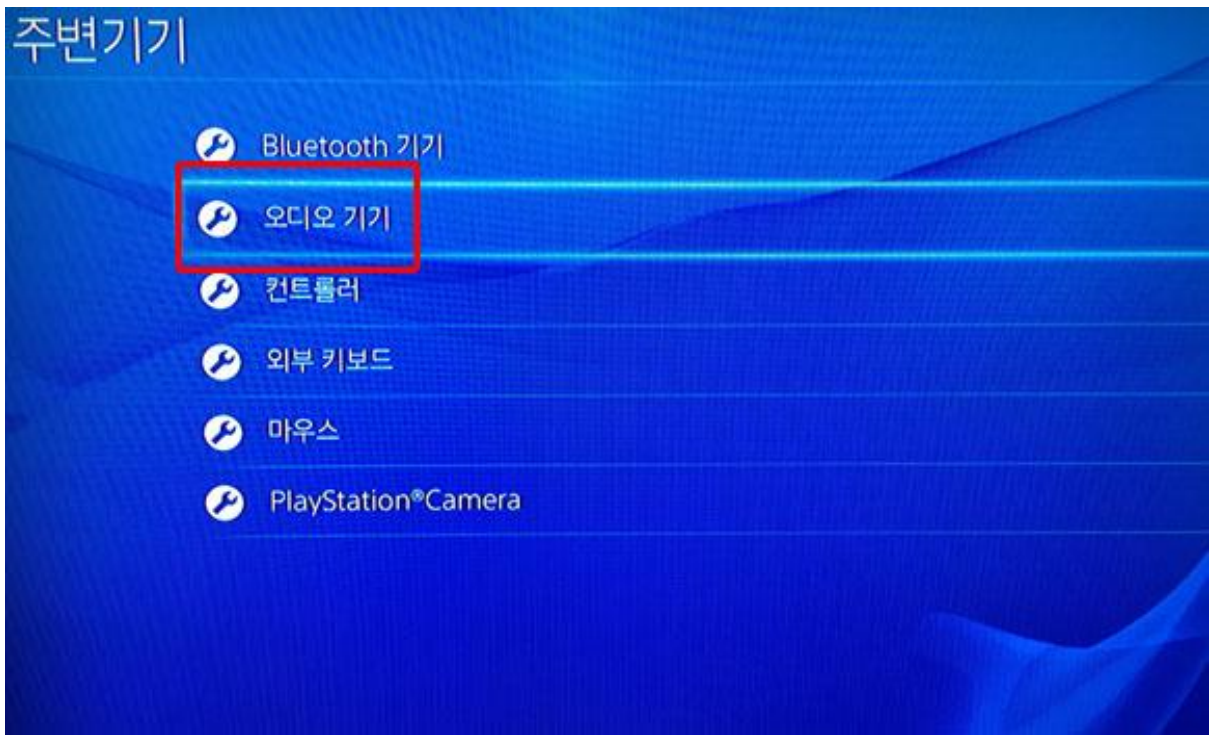

## 4. 입, 출력 기기와 음량, 마이크 레벨을 조정합니다.

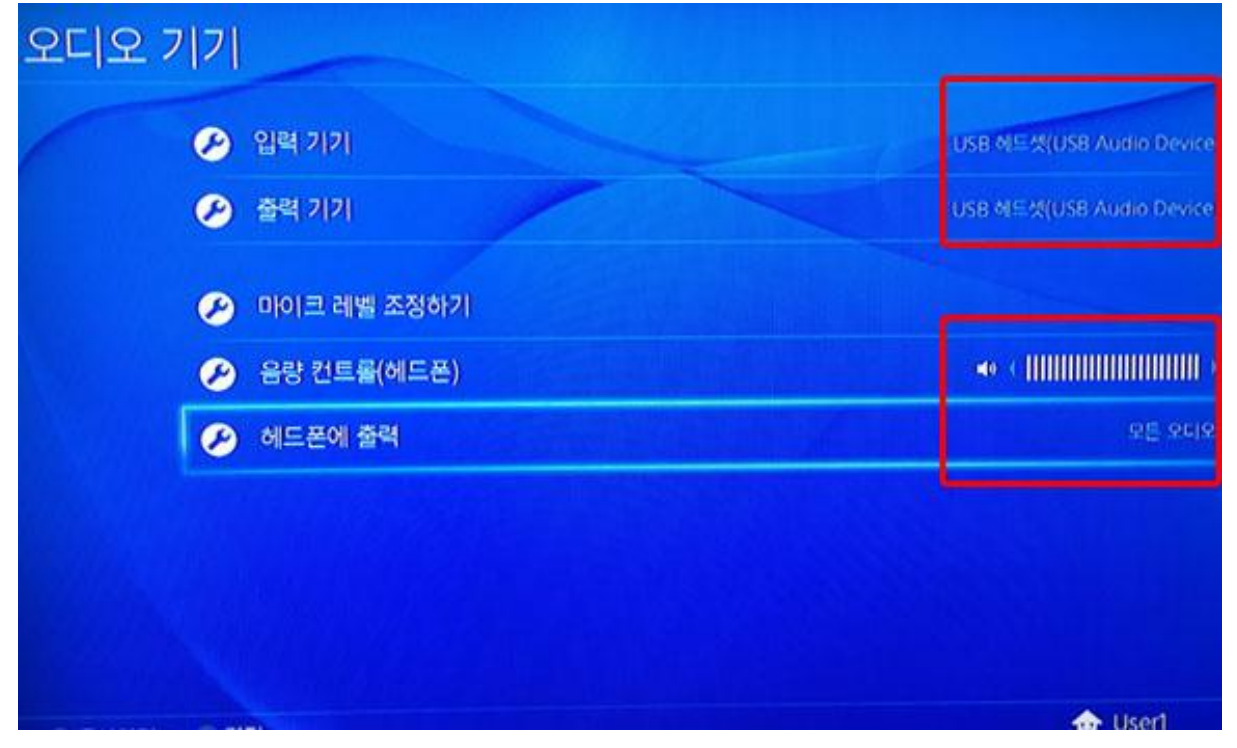

### 5. 오디오기기 항목에서 세부 설정 방법

- ① 입력기기, 출력기기를 USB 헤드셋으로 선택해 주세요. TV, 스피커 등 플레이스테이션4에 여러 개의 입, 출력 기기를 연결해 놓은 경우에는 출력을 원하는 기기로 선택할 수 있습니다.
- ② 네트워크 등 개인환경에 따라 "마이크 레벨"을 조정하여 취향에 맞추시기 바랍니다. 보이스 채팅 음질과 음량은 기기마다 감도가 다를 수 있으므로 이 항목을 통해 조정하실 것을 권해 드립니다.
- 3 "음량 컨트롤"은 최대로 설정하시고 보조적으로 포스3D의 리모트 컨트롤 박스에서 조절하시 면 편리하게 사용할 수 있습니다.
- ④ "헤드폰에 출력"은 모든 오디오로 설정해 주시기 바랍니다.

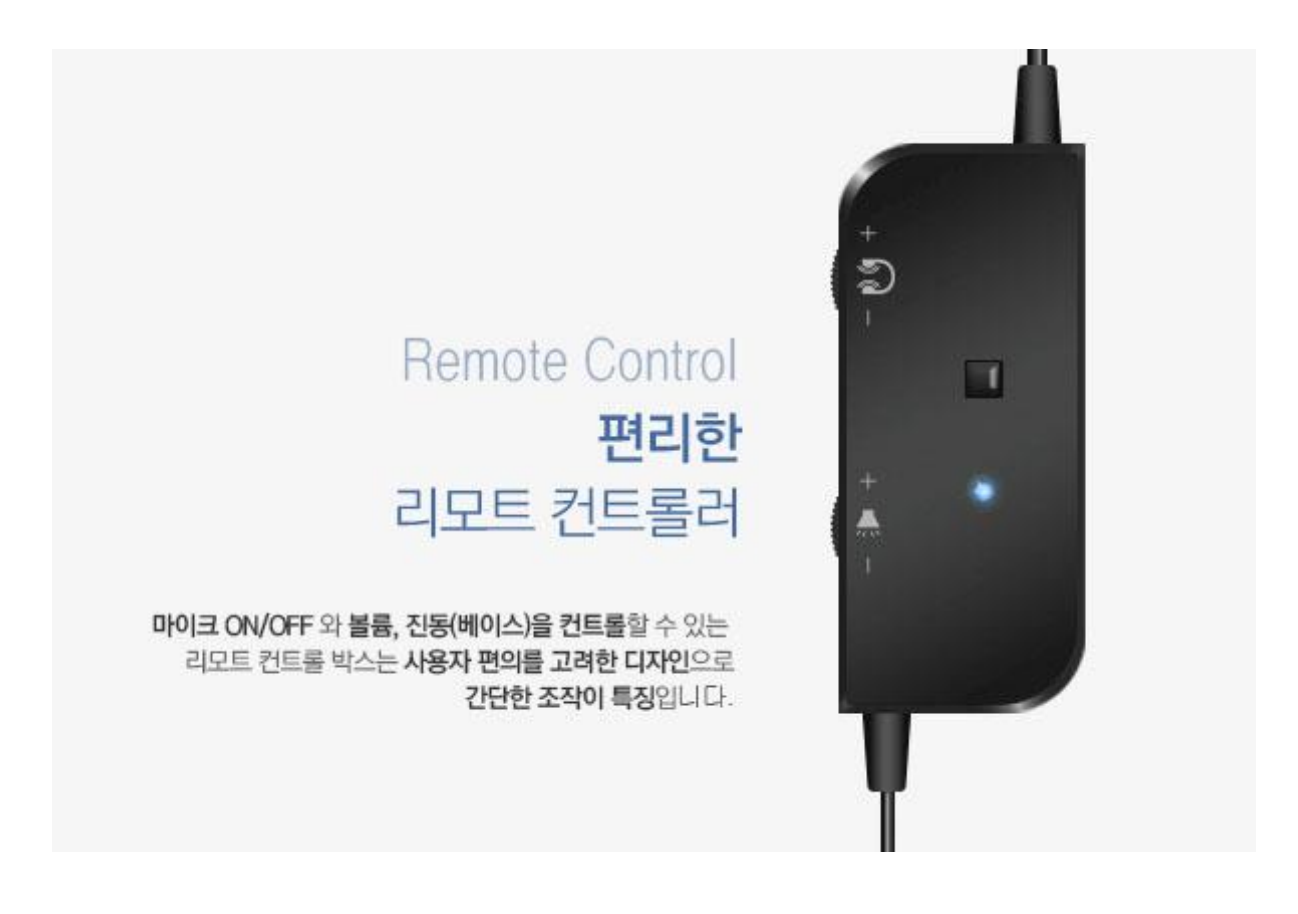

## 포스3D 헤드셋 PC에서 설정방법

- PC에서의 설정 방법은 윈도우즈7(권장)을 기준으로 작성되었습니다.
- 별도의 장치 드라이버는 필요 없습니다. (자동 설치됩니다.)
- PC의 경우 스피커, 이어폰 등 여러 가지 사운드 장비가 같이 연결되어 있는 경우가 많기 때문 에 포스3D 헤드셋을 기본 재생, 녹음 장치로 지정해 주어야 합니다.

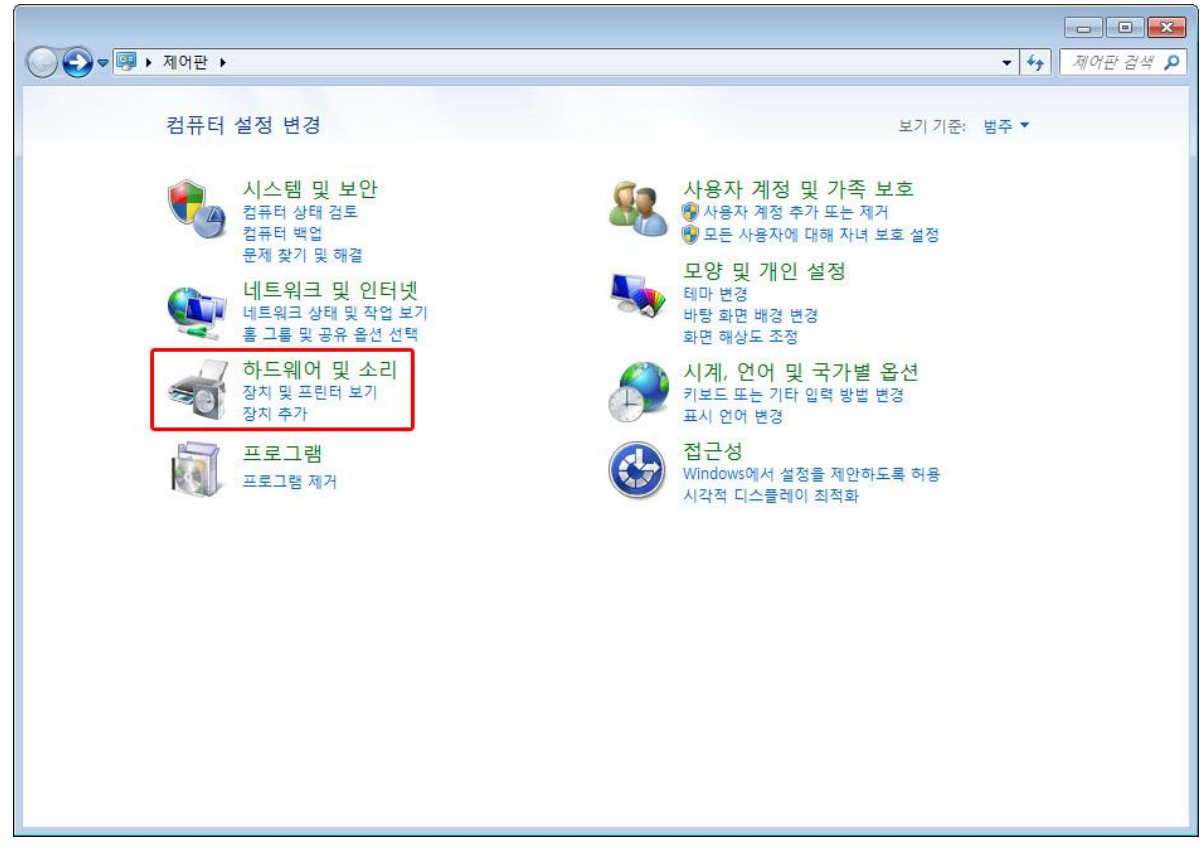

1. 제어판에서 "하드웨어 및 소리" 를 선택합니다.

2. 소리에서 "오디오 장치 관리" 를 선택 합니다.

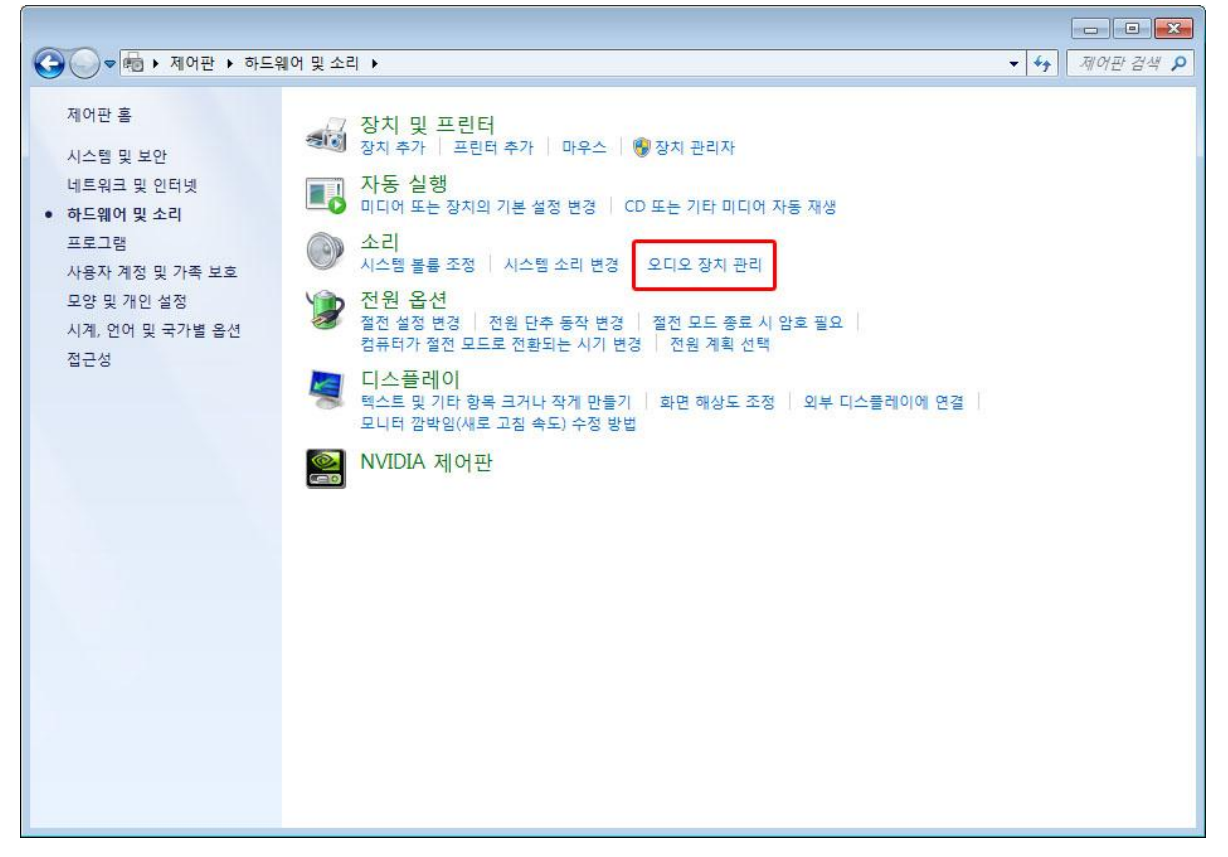

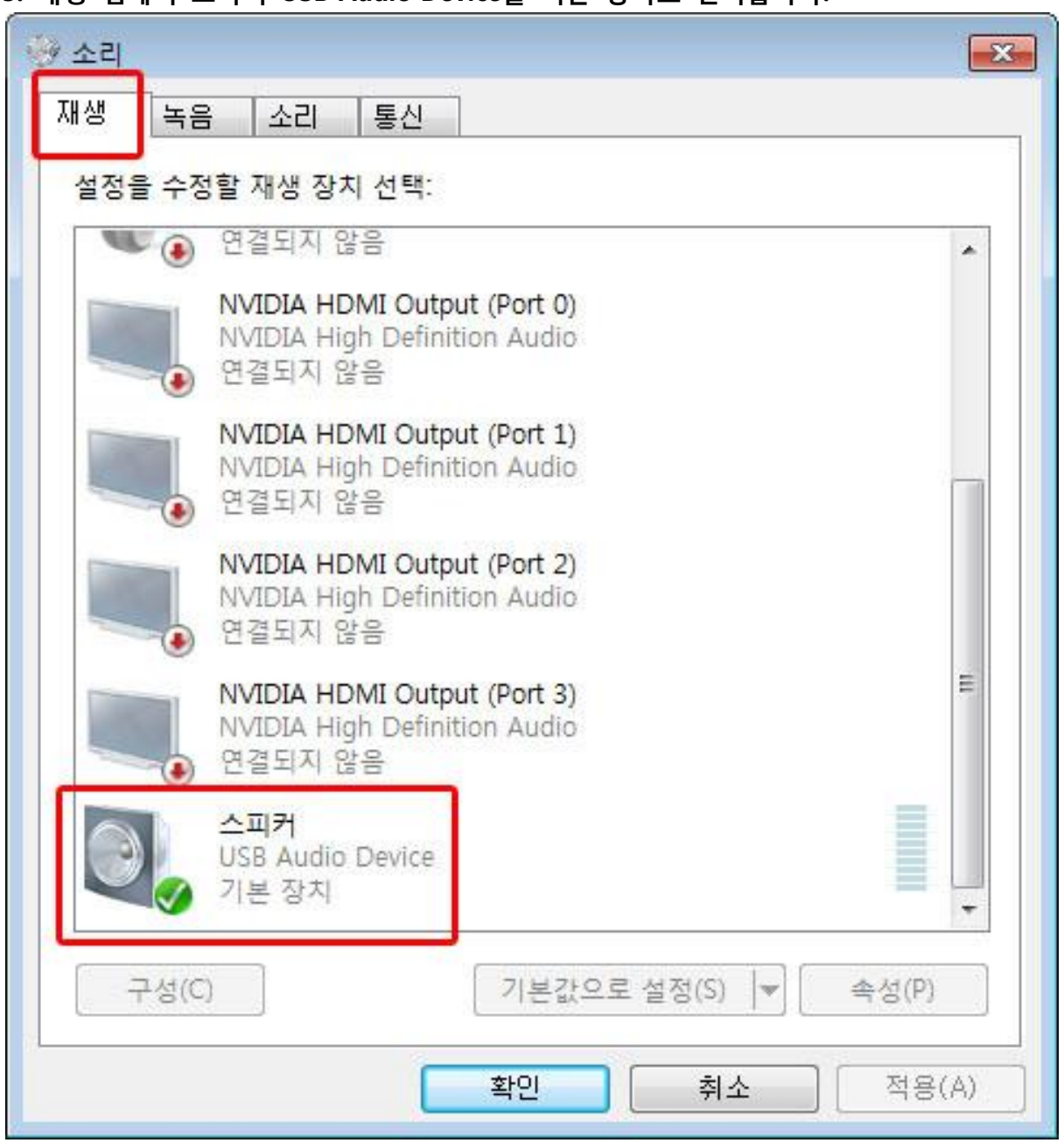

### 3. 재생 탭에서 스피커 USB Audio Device를 기본 장치로 선택합니다.

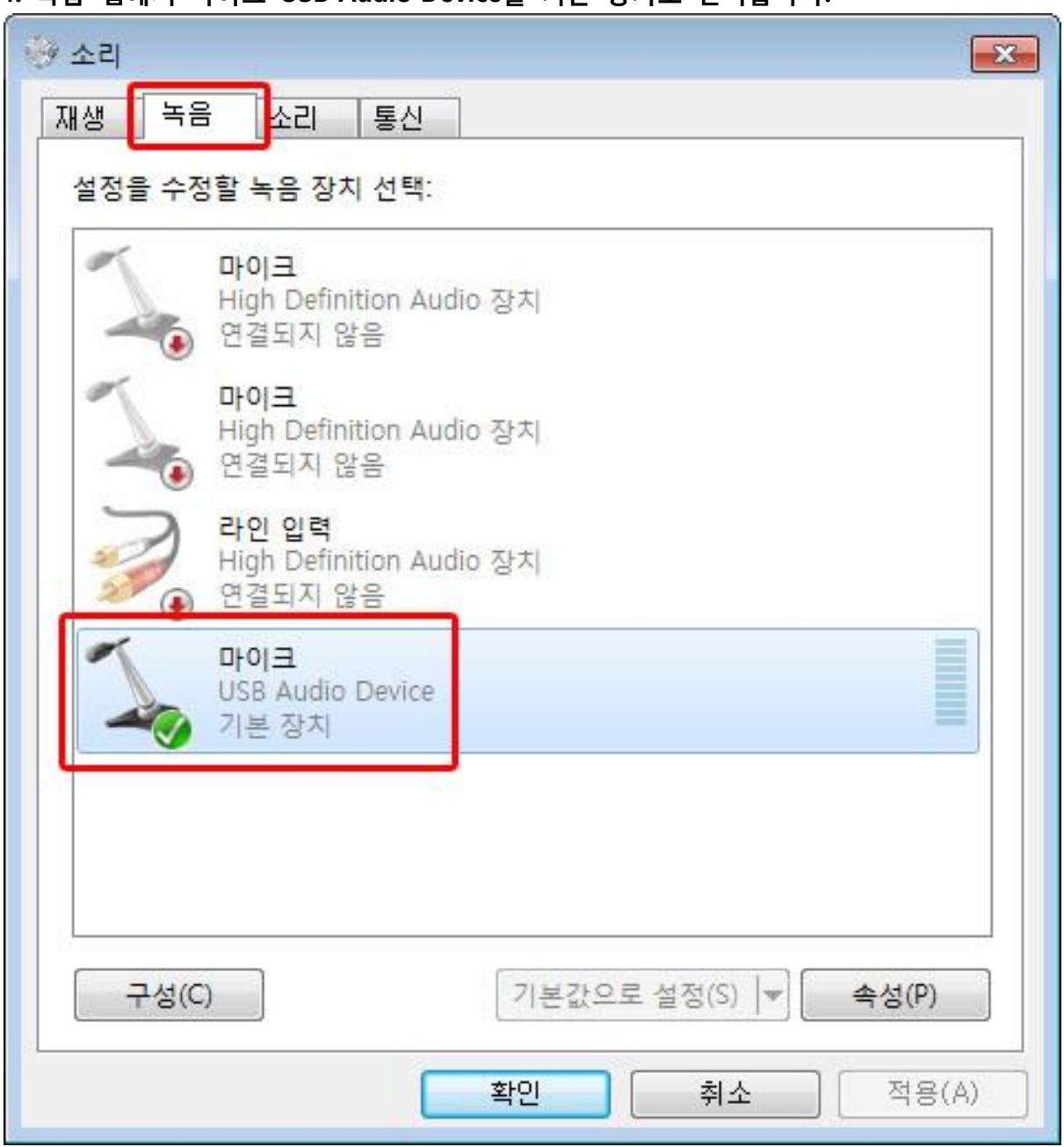

## 4. 녹음 탭에서 마이크 USB Audio Device를 기본 장치로 선택합니다.

## 자주하는 질문과 답변

### Q. 포스3D 헤드셋 사용 환경

A. PC(윈도우즈7이상권장), 플레이스테이션4, OTG를 지원하는 안드로이드 (4.1이상 권장) 기기에서 사용이 가능하며 맥(Mac)은 지원하지 않습니다. 일부 안드로이드 기기와는 호환되지 않을 수 있 습니다.

### Q. 진동 기능에 대해

A. 포스3D 헤드셋의 진동 기능은 베이스(저음)에 반응하는 우퍼로 구현이 됩니다. 매우 작은 음량 으로 청취하거나 베이스(저음)가 적은 음악인 경우에는 진동이 없거나 약할 수 있습니다. 반대로 진동이 너무 강한 경우에는 리모트 컨트롤 박스에서 진동의 세기를 조젃할 수 있습니다.

#### Q. 최대 출력(볼륨)에 대해

A. 포스3D 헤드셋은 PC, 플레이스테이션4, OTG를 지원하는 안드로이드 기기에서 사용이 가능합니 다. 다양한 기기에서 사용하는 경우 각 기기의 사운드 출력 레벨이 다르기 때문에 기기에 따라 최대 볼륨에 차이가 있을 수 있습니다. 일반적으로 PC보다 PS4나 안드로이드 기기에서 사용할 때 최대 볼륨이 작습니다.

#### Q. 안드로이드 스마트폰에서의 사용에 대해

A. 포스3D 헤드셋은 OTG를 지원하는 안드로이드 기기에서도 사용할 수 있습니다. 다만, 안드로이 드 기기의 종류가 너무 많고 제조사마다 약갂씩 규격이 달라서 호환 기종이나 모델을 적시하기 어려운 문제가 있습니다. 또한 OTG젠더를 지원하는 기기라도 포스3D 헤드셋을 사용할 수 없는 경우가 있습니다. 이 사유로 조이트론에서는 안드로이드 기기에서는 호환성을 보증하지 않습니다. 다만, 활용성 측면에서 OTG젠더를 기본으로 제공하고 있습니다. 만일 보유하신 기기와 포스3D가 호환이 되는 경우 유용하게 사용해 주시면 감사하겠습니다.

### Q. PC, PS4에서 리모트 컨트롤 박스의 LED 상태에 대해

A. 리모트 컨트롤 박스의 LED는 마이크의 ON/OFF 상태를 알려주는 것입니다. 최초 기기와 연결 하면 푸른색 LED가 점등되고 이후 마이크가 작동을 시작하면 LED는 푸른색으로 점멸을 합니다. 마이크 작동 중에는 사용자가 원하지 않는 소리가 다른 사람에게 젂송될 수 있으므로 사용에 주 의를 기울이라는 의미로 푸른색 LED가 계속 깜빡이게 됩니다. 푸른색 점멸 상태에서 리모트 컨트 롤 박스의 버튼을 누르면 적색 LED가 점등되고 마이크는 작동이 중지됩니다. 적색 LED가 점등된 상태에서도 푸른색 LED는 점멸을 멈추지 않습니다. (색이 달라져도 LED가 계속 점멸되는 것은 정 상입니다.)

### Q. PC, PS4에서 LED 상태를 정리하면 다음과 같습니다.

- 푸른색 점등 : 마이크가 기기와 연결되었고 장치로 인식되었음.
- 푸른색 점멸 : 연결된 마이크가 활성화되었음.
- 적색 점등 + 푸른색 점멸(점등) : 마이크 소거 (기능 일시 정지)
- 소등 : 마이크가 기기와 연결할 수 없거나 해당 기기에서 작동할 수 없음.

### Q. 안드로이드 기기에서 리모트 컨트롤 박스의 LED 상태에 대해

A.. 안드로이드 환경에서는 기기에 따라 소리 출력되지만 마이크 입력이 안 되는 경우도 있습니다. 이는 제조사에 따라 규격이 다르기 때문입니다. 마이크가 연결이 안 되는 경우 컨트롤 박스의 LED는 소등되어 있거나 점등만 되고 점멸이 안될 수 있습니다. 안드로이드 환경에서는 기기마다 LED의 표기가 다를 수 있음을 참고해 주시기 바랍니다.